# United States Air Force Military Affiliate Radio System

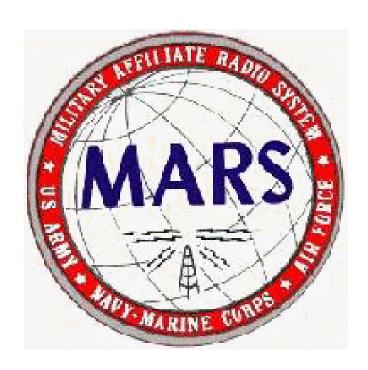

# Marstime User Manual

# **CONTENTS**

| Opening                 | 1 |
|-------------------------|---|
| Introduction            | 1 |
| Print Selection         | 2 |
| Main Menu               | 2 |
| Call Sign Entry         | 3 |
| Time Enter              | 3 |
| Hours Enter             | 4 |
| Time Total              | 4 |
| Next Entry              | 5 |
| Copy                    | 5 |
| Delete                  | 6 |
| PrintPrint              | 6 |
| Reset                   | 7 |
| Quit                    | 7 |
| Edit Instructions       | 7 |
| Forwarding Instructions | 7 |

The Marstime program is an outdated DOS program but it is still sufficient to still perform as it was originally intended. Some of the functions do not work well in the new Windows OS.

#### **OPENING**

Double click on the MARSTIME.exe icon to open the program. You will see the following graphic.

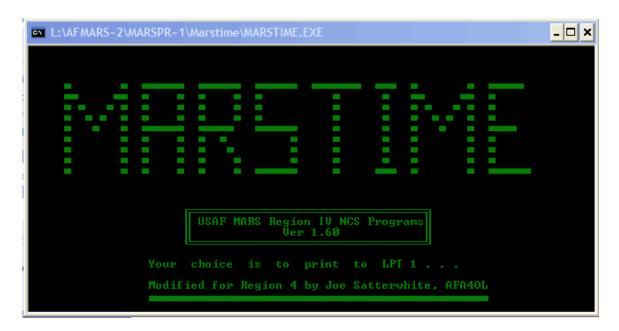

Press "ENTER" to continue.

#### INTRODUCTION

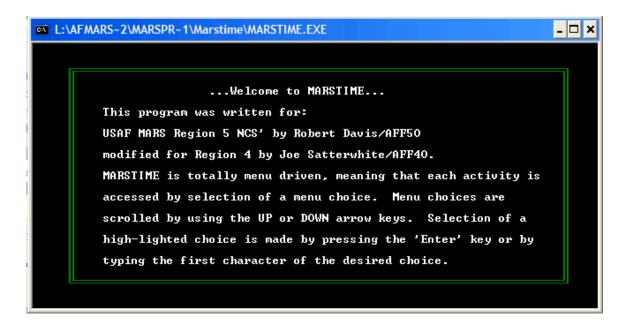

Follow instructions below. Press "ENTER".

# **Print Selection**

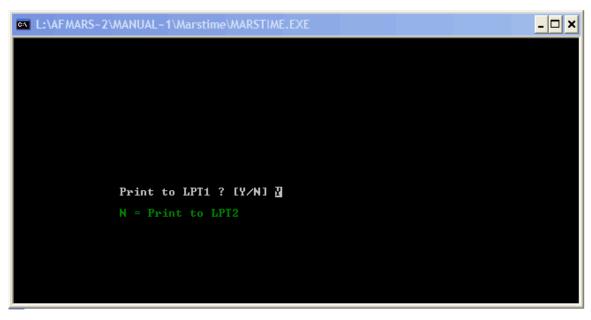

Press "ENTER".

## **MAIN MENU**

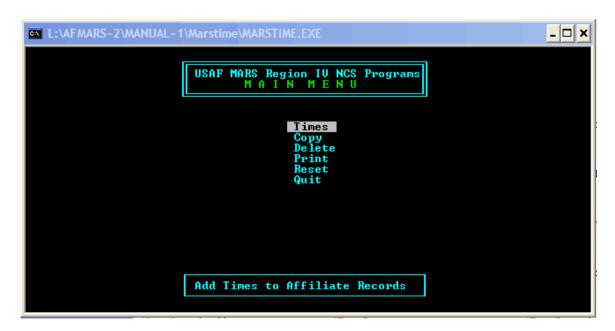

To enter participant time(s), highlight "Times" and press "ENTER".

## **CALL SIGN ENTRY**

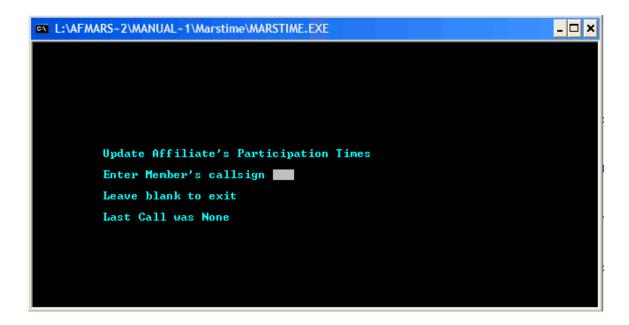

Enter call sign of member to be given net time.

Example: FOR ENTER

Officials Enter 3 letter and last letter of call (AFF4C)

Affiliate Enter 3 letter and last two letters of call (AFA4WM)

To enter Out of Region 4 participants, see the "EDIT INSTRUCTIONS" below.

#### TIME ENTER

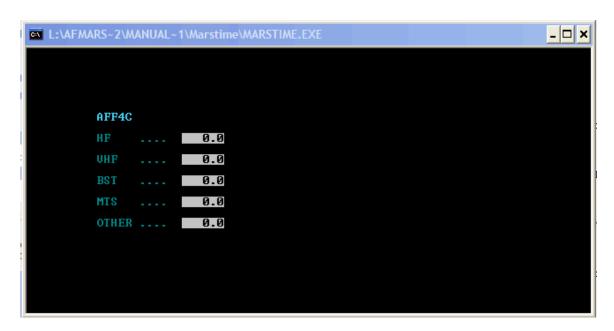

Enter the number of hours (and minutes if necessary) for any net listed when required.

## **HOUR ENTER**

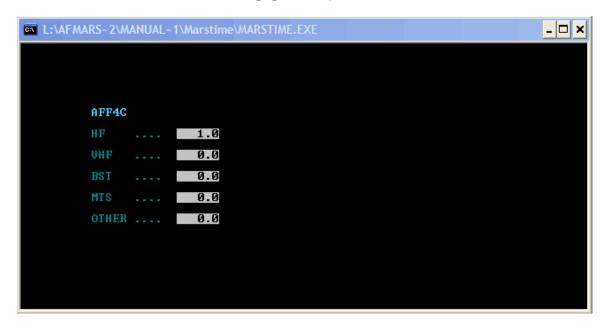

Press 'ENTER" or down arrow to go to required field. When completed, continue to press 'ENTER' until next page appears.

# **TIMES TOTAL**

```
AFF4C

HF ... 1.0

UHF ... 0.0

BST ... 0.0

MTS ... 0.0

OTHER ... 0.0

Press any key to continue...
```

Times entered are totaled with prior entries and the total is displayed.

## **NEXT ENTRY**

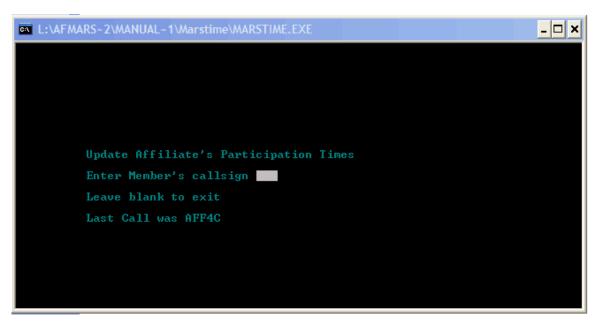

Enter the next call sign and complete the entire process; continue until "ALL" participants have been entered and totaled.

# **COPY**

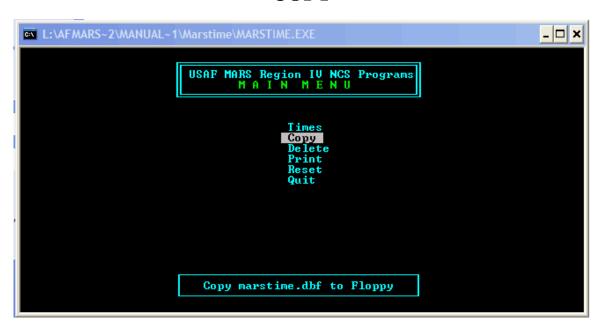

This entry copies the database to a floppy disk. Most modern computers do not have floppy disks installed.

#### **DELETE**

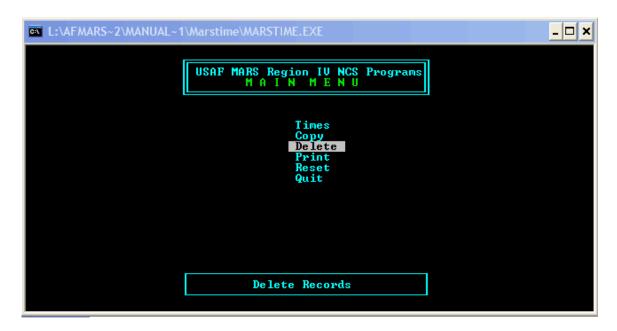

This selection will ask for a call sign to be deleted. This selection will delete "ALL" entries made for that call sign. It should not be used.

#### **PRINT**

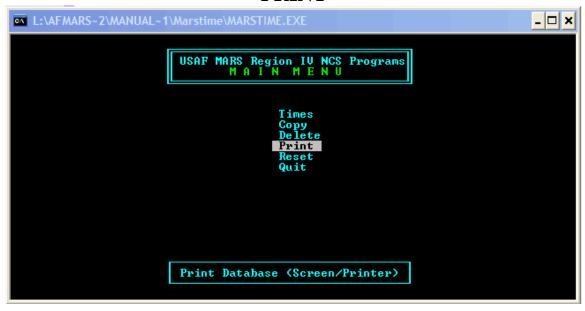

This entry will print the database to Screen or to a Printer. When you press enter for this selection, you must enter "S" (for screen) or "P" (for printer). This selection could be used if you are sending a 'hard copy' to AFF4N.

## **RESET**

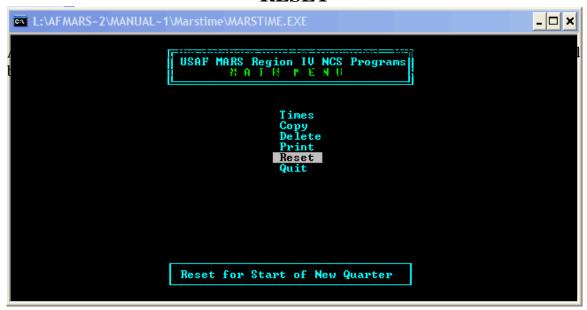

```
L:\AFMARS~2\MANUAL~1\Marstime\MARSTIME.EXE

This Case PURGES marstime.dbf ! ! !

ARE YOU SURE ? ? ? [Y/N] \[ \]
```

If you want to clear the database for the next reporting period, press "Y" for yes then press 'ENTER'.

# **QUIT**

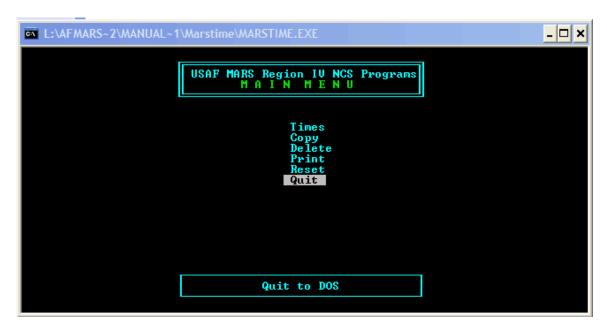

When all participating members call signs have been entered, press 'Q' or highlight "QUIT" and press 'ENTER".

#### **EDIT INSTRUCTIONS**

If you know you have made errors in the database, you can use Microsoft Excel to make corrections.

- 1. Open Microsoft Office Excel.
- 2. Use the open function of Excel, select 'all files', then select 'Marstime', then .dbf.
- 3. Make any changes that is required.
- 4. Save the changes to 'Marstime', marstime.dbf.
- 5. Enter any participating member that could not be entered through the MARSTIME program.

#### FORWARDING INSTRUCTIONS

The .dbf times must be at AFF4N's location no later then the 10<sup>th</sup> day after the reporting period ends.

- 1. Email the MARSTIME .dbf to AFF4N as an email attachment.
- 2. There may be times that you cannot email the .dbf to AFF4N; if this is the case, you may print the report out and mail it to AFF4N through the U.S. Postal Service. or –
- 3. You may copy the .dbf to floppy disk and mail it to AFF4N through the U.S. Postal Service.

This document was compiled by AFF4I. If there are errors or suggestions that will improve this manual, contact AFF4I by email.

November 22, 2006